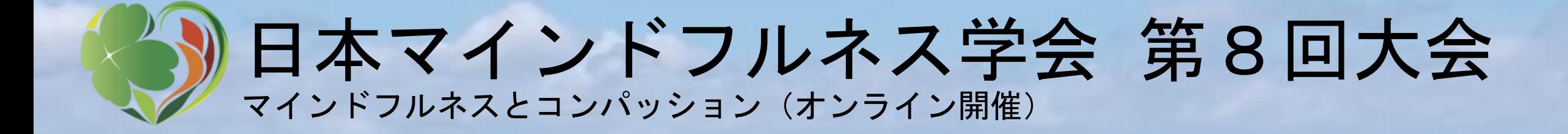

ポスター発表データ作成要項

1

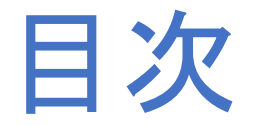

- 1. 掲示可能なデータ形式
- 2. 倫理的配慮
- 3. 発表データの記載内容注意事項
- 4. データの作成方法
- 5. データの保存方法

# 1.掲示可能なデータ形式

- Gather.Townによるポスター発表では,Gather.Townのポスター会場内の <u>該当箇所に, 1枚のフルポスターデータを, 12月10日(金)~12月24日</u> <u>(金)の間</u>にご自身で掲示していただきます。 分割されたポスターデータを複数掲示することはできません。 必ず1枚もので作成してください。
- ※ Gather.Townの使用法,データ掲示方法,発表方法については 追ってご連絡いたします。
- 画像データ (3MB以下;保存形式はJPEGファイル:.jpg) として 作成してください。
- Gather.Townのポスターボード(埋め込み画像オブジェクト) は,.jpg,.pngおよび.webp形式のみ掲示可能な仕様になっています。 PDFでは掲示できませんのでご注意ください。
- 掲示可能なデータの幅は1000px(26.46cm)以上, 高さは600px(15.88cm)以上です。 <sup>3</sup>

### 2.倫理的配慮

• ご発表資料の作成においては,他者の著作権を侵害することのないようご配慮下さい。 • ご発表に際して,個人の情報が特定されたり,個人があらぬ誹謗中傷を受けたりすることの ないよう,十分ご注意下さい。

〈特に個別の事例を扱う場合〉

- 本大会には,多様な背景を持つ参加者が集まります。医療や臨床心理を専門とした学会で見 られるような「事例検討」を本大会で行うことは,所有する資格により守秘義務を負わない 方も大勢おられることから,難しいと考えております。そのため,純粋な事例検討に関わる ケース発表は本学会では受け付けません。なお,事例に関わる発表を行う際には,「事例検 討」として提示するのではなく,「マインドフルネスの効果」に関する研究発表の側面を強 調して頂き,個人に関わる情報は可能な限り省いて頂くか,変更するなどしてご対応下さい (変更している場合にはその旨明示して下さい)。
- 事例に関わる発表をする場合には,すでに終結したケースに限ります(現在もセンシティブ な悩みを抱える患者さんが,本大会の発表をご覧になることもあるため)。
- また,事例に関わる発表をする場合には,学会における発表の承諾だけでなく,「オンライ ンによる発表」についての承諾を,患者自身(未成年の場合には保護者)から得て下さい。

### 3.発表データの記載内容注意事項

著作権について

- 著作権・商標権の問題については発表者が責任を担うことなりますので, 発表データを作成される際には以下の点に十分ご留意くださいますよう お願いいたします。
- 文章・写真・イラスト等は,著作権・肖像権・商標権・意匠権・知的 財産権など,法律に基づく権利によって保護されており,侵害する行為 は禁止されています。著作権者に無断で利用(複製,転載,配布など) することはできません。

### 3.発表データの記載内容注意事項

※ 引用の場合は,引用として認められる条件を満たしているかをご確認ください。

- ⚫公表された著作物であること
- ●「公正な慣行」に合致する引用であること(引用の必要性があること/引用する部分が 「明確に区別」されること)
- ●引用の目的上「正当な範囲内」であること(量的,質的に引用者が主,被引用物が 従となる「主従関係」が明らかであること/引用物が発表の主にならないこと)
- ●「出所の明示」が必要(複製は常に。複製以外は慣行があるとき)
- ※ 権利を侵害するおそれのあるデータの一例(含まれている場合はご注意ください)
	- ●インターネットからダウンロードした原著作権利者不明の写真・イラスト
	- ●素材サイトなどにて配布されているカンプ(見本用)データ
	- ⚫漫画・雑誌などのスキャン画像,テレビ番組・インターネット配信動画・ゲームなどの スクリーンショット
	- ⚫芸能人・スポーツ選手・有名人等の,写真・イラスト
	- ⚫企業・ブランド・スポーツチームの,ロゴ・イメージキャラクター

## 3.発表データの記載内容注意事項

個人情報記載について

<u>・個人情報の記載は,プライバシー保護のため基本行わないようお願いいた</u> します。どうしても必要な場合は,下記の項目のみ記載可とします。

7

※ 掲載可の項目 ①年齢,②性別

### 4.データの作成方法

- ポスターデータは,縦長,横長のどちらでも構いませんが,<u>1枚もので作成してください。</u>
- マウスホイールでスクロールする際は,縦長が便利です。ポスターデータのレイアウト に応じて,最適なものをお選びください。
- ポスターテンプレート (横50.8cm, 縦76.2cm) をご用意しております。よろしければ, ダウンロードの上ご活用ください。下記に規定されているサイズであれば,サイズ変更 可です。

縦長の場合 : 2000×3000px程度 横長の場合 : 3000×2000px程度<br>形 式 : jpeg 形 式 : jpeg ファイルサイズ:3MB以下

【縦長2000×3000pxのポスターデータ:解像度とサイズ】 解像度(dpi) 横(cm) 縦(cm) 72 70.6 105.8 100 50.8<br>300 16.9  $300$  16.9 25.4 8

## 4.データの作成方法

- 大会HPから,ポスターテンプレートをダウンロードして開いてください。
- サイズを変更したい場合は, Power Pointのデザインタブ → スライド のサイズ → ページ設定の順にクリックし,サイズを変更してください。
- ポスターデータの上部に,大きく演題名(主題,副題),すべての著者 名と所属を明記してください。(筆頭著者が責任発表者でない場合は, 責任発表者に下線を引いてください)。その下付近に,「ハイライト」 (抄録の「ハイライト」に記載されたものと同様でも可)を示してくだ さい。その他のレイアウトは自由です。

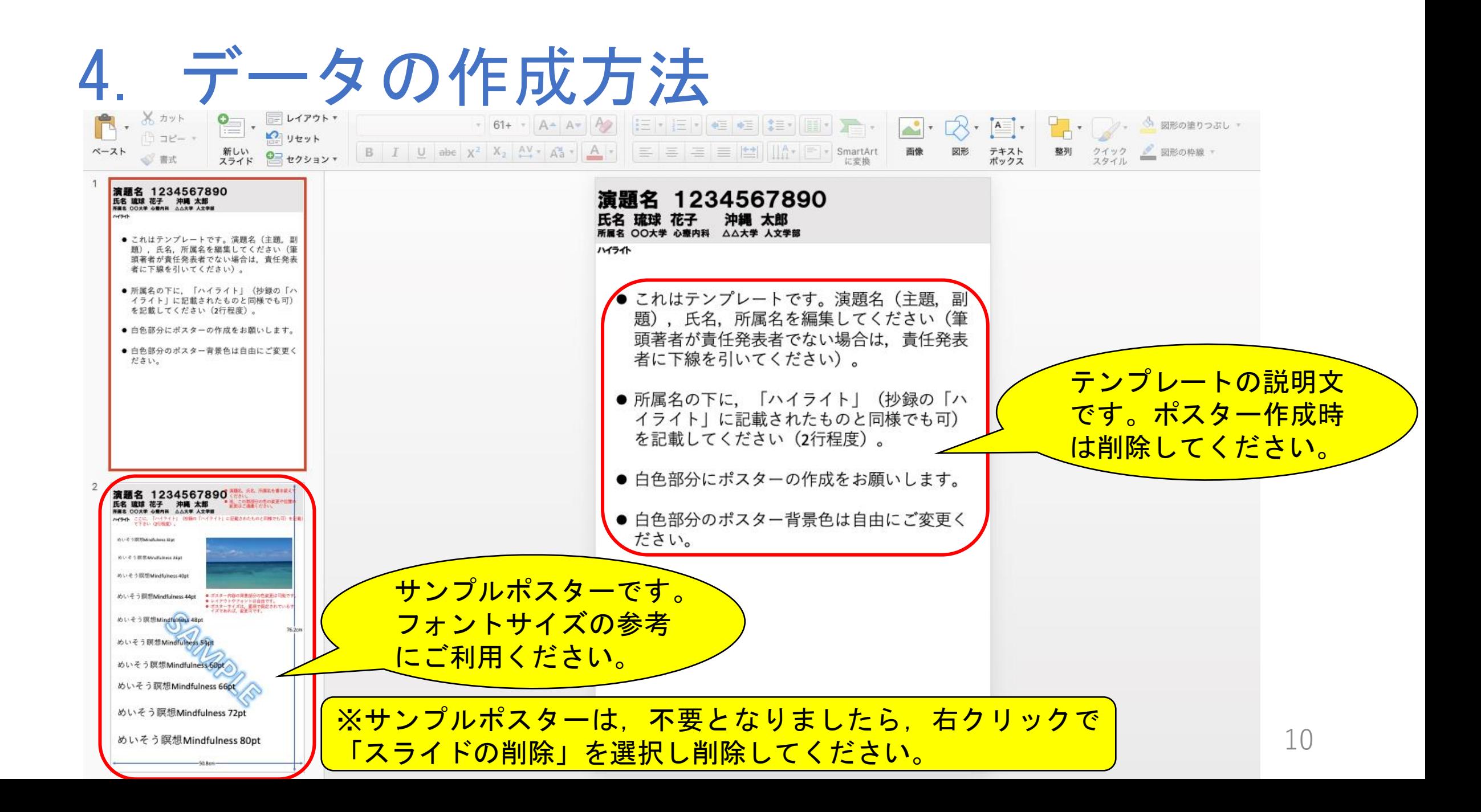

# 5.データの保存方法

• ポスターデータが完成したら,サンプルポスターを削除し,Windows版 では「名前を付けて保存」,Mac版では 「エクスポート」により, jpeg (拡張子:.jpg) 形式で保存/書き出しを行ってください。